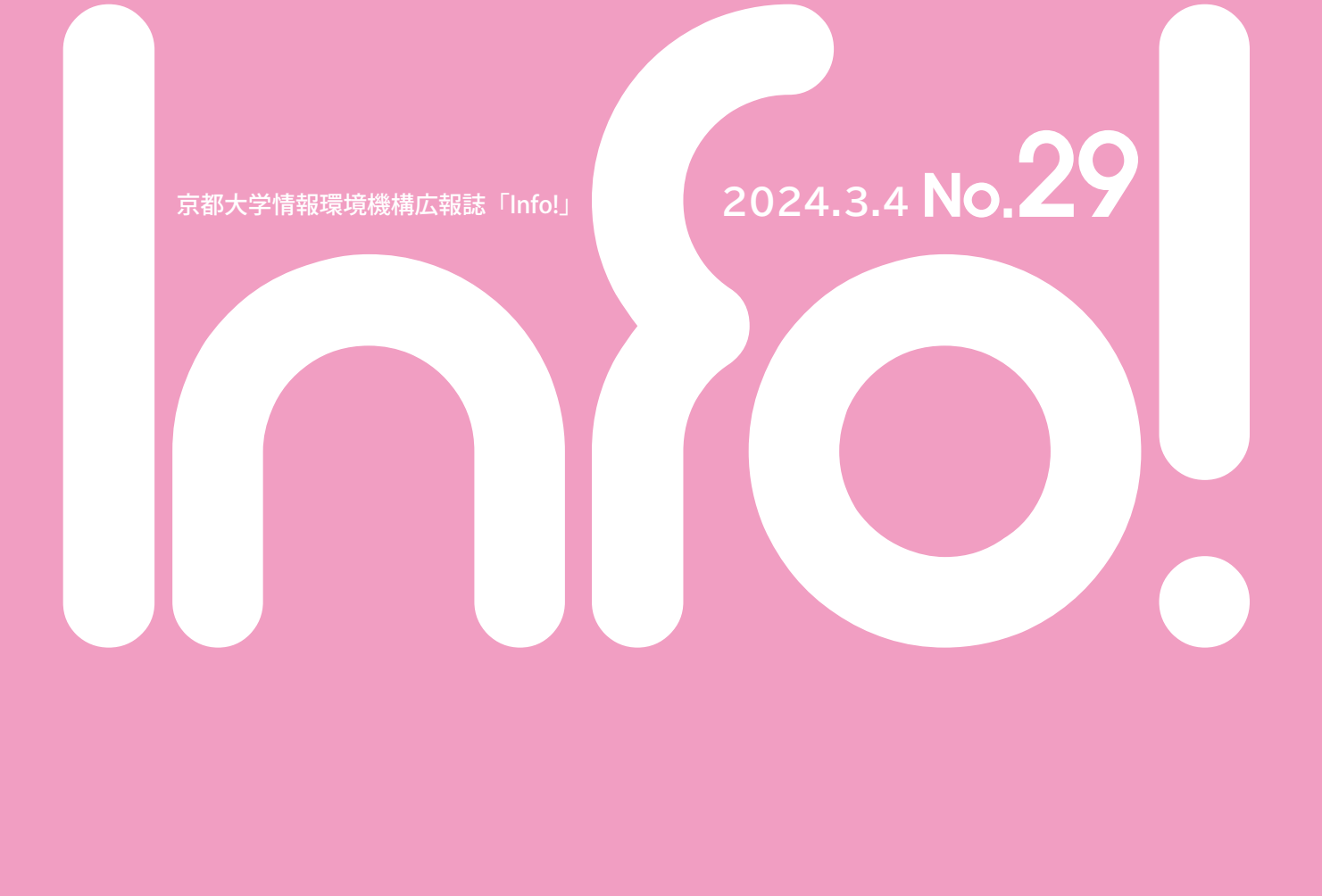

# Contents

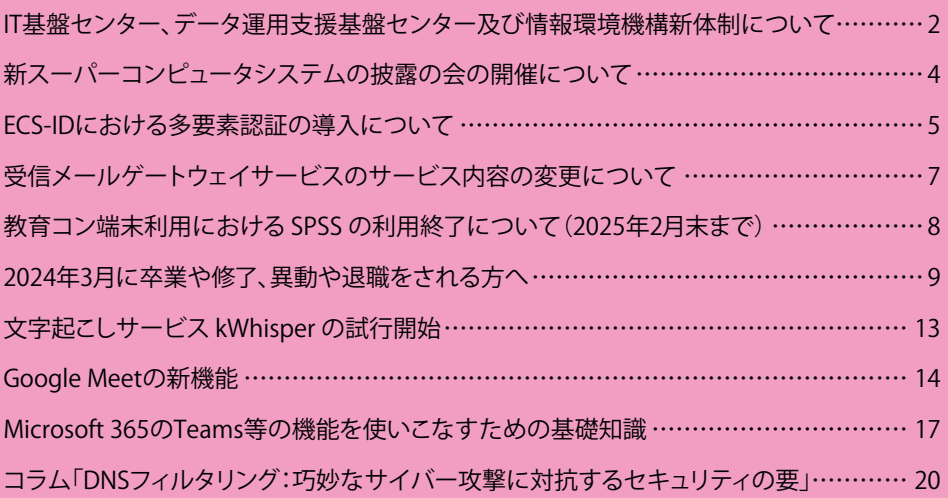

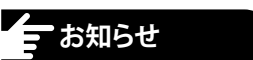

# **IT基盤センター、データ運用支援基盤センター及び 情報環境機構新体制について (引原情報基盤担当理事、情報環境機構長年頭挨拶)**

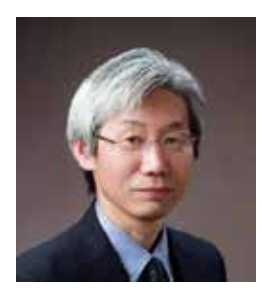

年頭に当たり,ご挨拶を述べさせていただきます.

京都大学情報環境機構はこれまで,京都大学の構成員のご理解の下に全学の情報基盤を充実すると共に,情報 利用環境を整えて教育・研究を支えて参りました.さらに全学の要請に応えるべく2024年1月1日付けで改組致しま したので,一層のご支援をお願い申し上げます.

情報環境機構は,京都大学の構成員がその所属,キャンパスの如何によらず,認証の下に通信・情報ネットワーク に接続でき,提供する教育・研究・事務に関するサービスを受けることができるよう環境を管理・運営し,その提供 機能の時宜に応じた見直しを行っています. 本機構は, 2021年度に総長の検討要請の後, 戦略調整会議および企 画委員会の審議を受け, ICT基本戦略2022の策定とそれに沿った組織改革を求められると共に,ユーザー目線に 立った情報基盤の整備を要請されました.これを受けて,令和5年度概算要求を本部要求として提案し,その採択 を受けて改組を実施しています.この改組に合わせて,様々な情報に関わる学内のボトムアップな取り組みを一旦 整理し,定常化した業務は全学委員会の判断の下で主たる責任を果たす部署に移管し,機構はその技術的支援の 黒子に徹するという考え方で組み直しています.新しい技術の導入やその検証も当然ながら進めますが,そのニー ズは全学で透明性を保って承認され,試行および実地検証,体制の実現性の審議を経た上で計画的に筋道を立て ることが重要と考えています.大学がこれまでに進めて来た教育,事務の情報基盤業務のスムーズな推進のため, 属人的な運営となるキライが避けられなかった IT企画室を廃して「IT基盤センター」を新たに設置し,センターとし て学内他部署と連携して基盤システムの運営に当たります.

世界の学術成果は本来その質の丁寧な評価にあるべきことは明らかですが,昨今は論文出版規模の拡大により 査読を経た論文の出版とその引用数に基づく定量的な評価に振り回されてきました.その弊害を受け,成果の根拠 となるデータのエビデンスの公開とその透明性を重視した信頼できるデータの質を求めた評価へと変化し始めて います.公開データ,アセットデータ,そして観測データ等を駆動することによって,既存の法則が得られた学問領 域内に留まらない分野に科学的手法の展開する方向に転じ始めています.言い換えると,これまで研究者個々人が 対象に向き合って来た取り組みが,扱う研究データの保存による客観性の担保となり,研究論文の主張の裏付けと なり,さらに定量的な普遍性を見出して研究の質を高める資源と考えられるようになってきています.この潮流の下 G7の議論を経て,2023年11月に政府の閣議決定において,2025年度から新規募集される公的資金を受けた研究 成果に論文発表のオープンアクセス化とエビデンスデータの公開が義務付けられることとなりました.また,その周 辺データに関しても研究機関において管理が求められます.

京都大学の研究者が関わる研究領域においては,例外なく今回の政策で示された方針を受けた対応が求められ ます.情報環境機構がこの度実施した改組は,この政策を受けた研究推進の支援体制をいち早く整えて京都大学 の研究成果の存在価値を高め,研究者・学生が負担なく研究を遂行できるようにすることを目指します.「データ運 用支援基盤センター」は,それぞれの研究分野の特性や研究のライフサイクルを理解した上で人的サポート体制を 組み,データ運用を加速するデータ駆動用エッジ計算機の配置と研究データの管理・運用のための大容量ストレー ジを学内で整備し,利用に供する予定です.

情報環境機構は利用者の目線に立ち返って,将来に向けた情報基盤の整備を進めてまいりますので,引き続き ご支援とご協力をお願い致します.

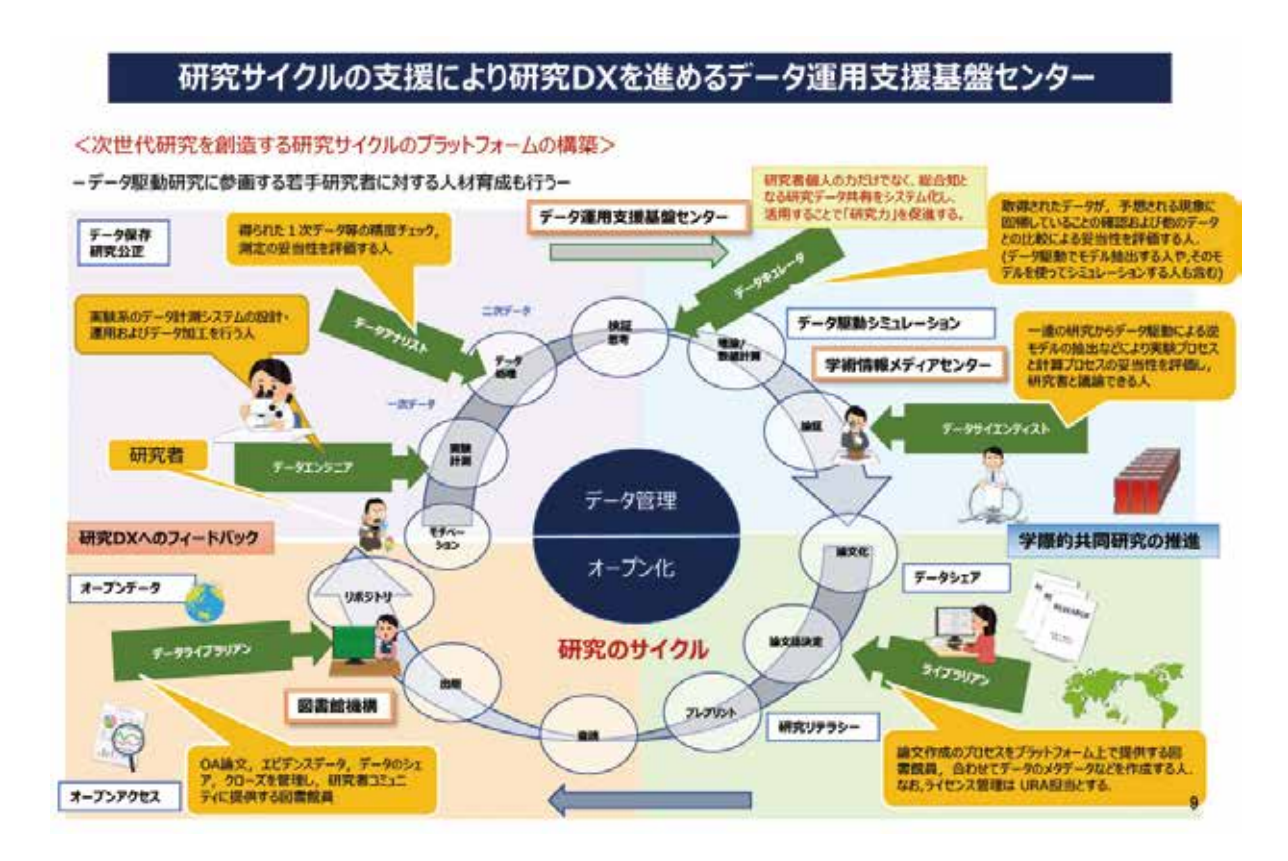

(大場 匡朗:情報環境機構/情報部情報推進課総務掛長)

# **新スーパーコンピュータシステムの披露の会の開催について**

学術情報メディアセンターのスーパーコンピュータシステムは、更新調達が完了し、2023(令和5年)5月から一部の システムが、10月から新しいシステム全体が稼働しています。

2024(令和6年)1月10日に、新しいスーパーコンピュータシステムの披露の会および見学会が学術情報メディアセン ター北館で開催され、参加者は、30名で他大学からも多数ご参加頂きました。

披露の会は、岡部学術情報メディアセンター長の式辞の後、引原情報基盤担当理事のあいさつ、来賓として、降 旗大阪大学サイバーメディアセンター長、共同調達部局代表 京都大学防災研究所 榎本教授、インテル株式会社 張 磊 執行役員 インダストリー事業本部長にごあいさついただきました。

次に、学術情報メディアセンターの深沢准教授から新しいスーパーコンピュータシステムについて、「最近の京大 スパコン構成」、「京大新スパコンの狙い」などを踏まえて、新システムについて、スライドを用いて、わかりやすく 紹介いただきました。

最後に、地階計算機室で、新しいスーパーコンピュータシステム見学会が行われました。

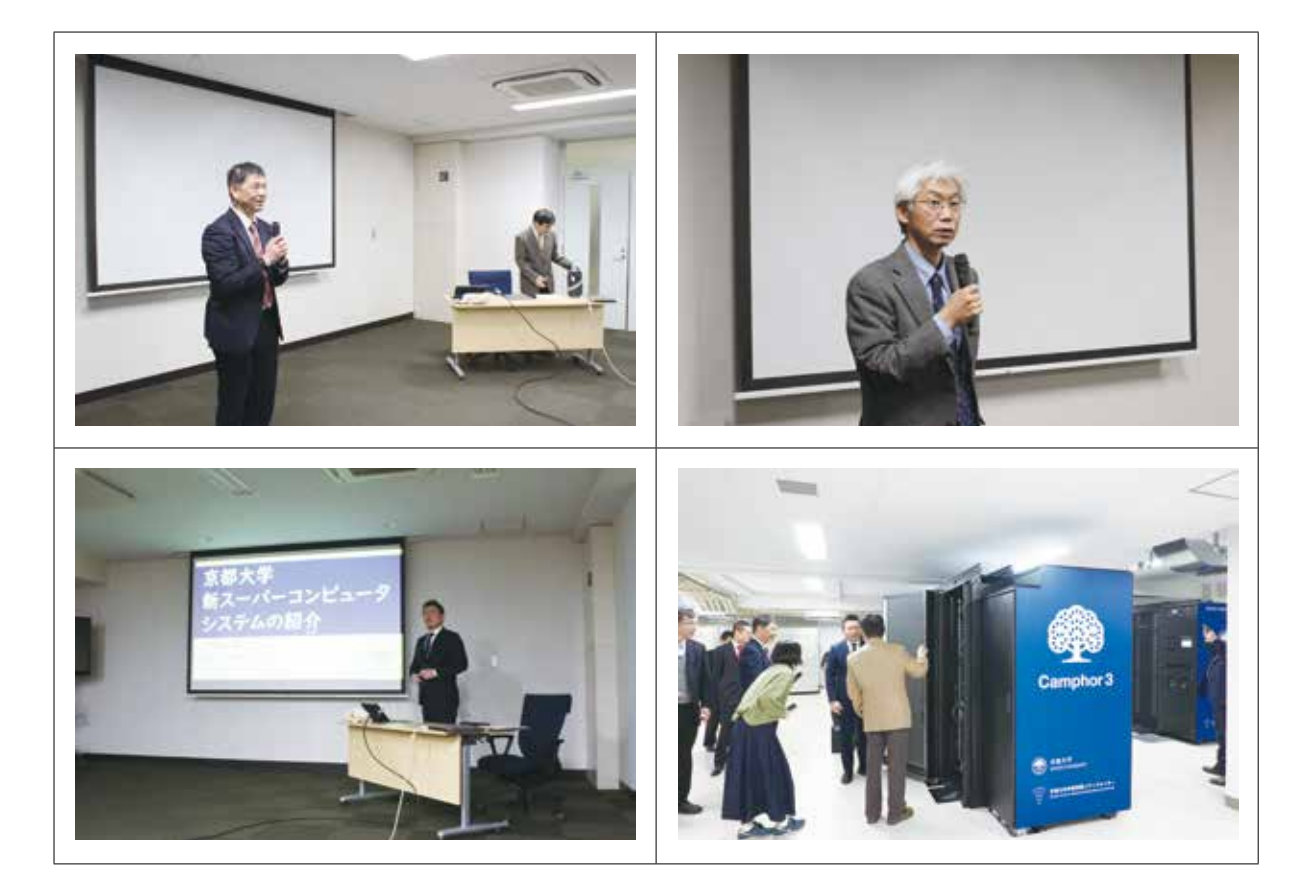

(岡部 寿男:学術情報メディアセンター長 教授)

**台**お知らせ

# **ECS-IDにおける多要素認証の導入について**

 京都大学では、2020年8月より教職員向け全学アカウントSPS-IDにおいて多要素認証を導入しています。これに 引き続き、2024年度より学生等向け全学アカウントECS-IDにおける多要素認証を導入すべく準備を進めています。

 この多要素認証とは、記憶のみに依存した従来からのパスワードによる認証に加えて、記憶に頼らない他の認証 要素を組み合わせる方法のことで、推測やフィッシング等による不正ログイン対策として効果があります。以下で は、多要素認証の説明と、多要素認証を使いやすいものにする取り組みであるFIDO及びその拡張であるパスキー を説明します。

 ECS-IDにおける多要素認証の導入についての詳細は、準備が整い次第、情報環境機構のWebサイトに掲載する とともに、個別にご案内させて頂きますので、導入へのご協力をよろしくお願いいたします。

#### **多要素認証とは**

 一般に認証の方式は大きく3つに分類され、それらは認証の3要素と呼ばれます。従来からのパスワード認証は 知識認証という認証要素に分類されますが、脆弱な知識認証を強化する方法として、記憶に頼らない認証要素で ある所有認証や生体認証との組み合わせによる二要素(多要素)認証の利用が望ましいことは常識となりつつあ ります。所有認証とは、ICカードやスマートフォン等の物理的なものの所有を確認する方法、生体認証とは、指紋な どの身体的特徴を確認する方法にあたります。しかし、これらの方法を実際に採用するとなると、多くの利用者に気 軽に利用して頂ける方式であることが重要となります。

 京都大学では、多要素認証における、パスワード認証とともに利用するもう一つの認証要素として、Google Authenticator等によるタイムベースワンタイムパスワード(TOTP)や、メールで一度限りの認証コードを送信するメ ールワンタイムパスワード(MOTP)が選択できるようになっています(現時点では、教職員用SPS-IDのみに対応)。 これらの方式は、利用者が以前より利用しているPC (のブラウザ) やスマートフォンをそのまま利用できるため、導 入が比較的容易という利点があることから採用しています。

 これらの方式では、PCやスマートフォン、MOTPが届くメールの管理がしっかり行われていることが前提ですが、 最近ではワンタイムパスワードの利用も想定しワンタイムパスワードも入力させるフィッシングも増加傾向にあるた め、多要素認証を利用している場合であっても、フィッシングに騙されないように注意する必要があります。このよ うな状況のなか、フィッシング対策の一つとしてファイドという方式が普及してきています。

### **ファイド(FIDO)とパスキー(Passkey)**

 多要素認証の仕組みを安全かつ使いやすいものにするための取り組みとして、非営利標準化団体FIDOアライア ンスが提案するFIDO (Fast IDentity Online)があり、PCやスマートフォン等の対応により、ここ数年で急速に普及が 進んでいます(最近のWindows、Mac、Android、iPhoneなどが対応しています)。

 FIDO認証の基本的なアイデアは、このようなユーザ所有のPCやスマートフォンのようなモバイル端末が適切に管 理されていること(例えば、誰もが自由に操作できる状態で放置されることがなく、モバイル端末に対して生体認 証等によるログイン認証が設定されていること)を前提として、様々なサービスに対する利用者認証においてその ようなモバイル端末を介在させ、①モバイル端末が利用者に対して生体認証等を用いた認証を行うとともに、②サ ービスがモバイル端末に対して公開鍵暗号方式を用いて認証を行うという2段階のハイブリッド方式となっている 点です。このような組み合わせにより、FIDO認証自体が所有による認証と生体による認証の組み合わせによる多要 素認証として利用することができます。なお、このような方式ではモバイル端末の安全性や信頼性が非常に重要と なるため、FIDOアライアンスによってモバイル端末の実装に対する要件確認としての認定が行われています。

 2022年からは、FIDO認証の機能を拡張したパスキー (Passkey)と呼ばれる方式の普及が進められています。パス キーでは、利用者が所有する複数のモバイル端末間での認証設定の共有、未登録の端末からログインする際の登 録済みモバイル端末の併用による認証などの機能が追加されています。

 京都大学の全学統合認証システムにおいても、SPS-ID/ECS-IDに対する多要素認証の際に、FIDO認証やパスキ ー認証が利用可能になる予定です。(現在のSPS-IDに対する認証においても、一部制限がありますがFIDO認証が 利用可能です。)

(中村 素典 : 情報環境機構 IT基盤センター)

**お知らせ**

# **受信メールゲートウェイサービスのサービス内容の変更について**

### **1. 概要**

受信メールゲートウェイサービス(部局等で運用されているメールサーバがメールを受信する際にウィルススパ ムチェックを行うサービス)につきまして、システム変更に伴い、以下のとおりサービス内容が変更になりますので お知らせします。なお、この変更内容については、現在ご利用中のメールサーバ管理者の皆様には別途連絡させて 頂いています。

### **2. 変更後のサービス内容について**

従前のサービス内容から以下のように変更となります。

- S25R (Selective SMTP (port 25) Rejection)によるスパムメール対策の廃止
- ・ "X-Kuins-Spam" ヘッダ付与の廃止
	- スパムメール等に対してヘッダを付与して通過させるのではなく、スパムメールは受信を拒否し、 ウイルスメールはウイルスと判定されたメール・添付ファイルを削除した旨の通知を行います。 (情報環境機構サイトよくある質問参照: https://www.iimc.kyoto-u.ac.jp/ja/faq/mail/mhs/postmaster.html)
- "Authentication-Results"ヘッダ (SPF 及び DKIM、DMARC 判定用)付与の廃止

なお、今後の本サービスの新規受付は現時点でメールサーバが運用中のドメイン(2023 年 11 月以前より メールサービス運用しているドメイン)に限ります。

#### **3. スケジュール**

スケジュールは以下のとおりです。今回のシステム変更については、利用者(メールサーバ管理者)側にて移行作 業が必要となります。具体的な移行方法は、管理者に改めてご連絡させていただきます。

新サービス開始予定日:2024年5月1日

現サービス終了予定日:2024年6月30日

なお、本サービスの今後の運 用担当は情報基盤グループから電子事務局グループに変更となります。 移行作業については、お手数をおかけしますが、ご理解ご協力のほどよろしくお願いします。

(情報環境機構 IT基盤センター 情報基盤グループ、電子事務局グループ)

# **お知らせ**

# **教育コン端末利用における SPSS の利用終了について (2025年2月末まで)**

IBM 社製 SPSS は社会科学の統計解析ソフトウェアとして長年教育研究に使われてきており,教育用コンピュータシ ステム(以下「教育コン」という)の財源である教育用計算機借料予算により端末サービスで利用可能なソフトウェ アとして 2007年3月に導入されましたが,

・全学共通科目の統計科目については JMP の全学ライセンスが部局負担により導入・利用されている ・一般的には,R や Python 等の無料で利用できるソフトウェアへ移行しつつある

という状況を鑑み,教育用計算機借料予算による経費負担(教育コン運営経費)によるSPSSの利用は2025年2月末 をもって終了することになりました.

すでに,主要利用部局や教育端末利用の科目担当者には連絡済みですが,ご注意頂けますようよろしくお願い致し ます.

(梶田将司:情報環境機構・IT基盤センター・教育支援グループ長)

# **2024年3月に卒業や修了、異動や退職をされる方へ**

京都大学で発行している全学アカウント(ECS-ID(学生・非常勤講師等アカウント)・SPS-ID(教職員アカウント))及 び全学メール(KUMOI(学生用メール)・KUMail(教職員用メール))は、京都大学に籍がなくなれば利用できなくなりま す。

それぞれのケースによって必要な手続き及び実施いただく作業を記載しますので各自でご準備ください。

### **■3月で卒業、修了、退学等される学生のみなさま**

2024年3月31日までに以下の準備をしてください。

① 必要なファイルのバックアップ

教育用コンピュータシステムのPC端末やクラウドストレージ上に保存している必要なファイルを個人のPC等にバ ックアップしてください。教育用コンピュータシステムのPC端末に保存しているファイルは、PC端末にログインし、 必要なファイルをUSBメモリに保存するか、クラウドストレージ経由でご自分のPC端末等にバックアップしてくださ い。

また、クラウドストレージで共有しているファイルは、アカウントが停止すると共有している方もアクセスできなくな ります。必要に応じて事前に共有ファイルの整理をしてください。

クラウドストレージについて:

URL:http://www.iimc.kyoto-u.ac.jp/ja/services/ecs/cloud\_storage/

必要なメールのバックアップ

メールソフトを使う方法とGmailやHotMail等に取り込む方法があります。下記に掲載していますので、参考にしてく ださい。

URL:http://www.iimc.kyoto-u.ac.jp/ja/faq/mail/kumoi\_Use/

③ メールの転送設定

転送先を設定しておけば、KUMOIに届いたメールは、利用停止後1ヶ月(4月末まで)の間、転送先に転送されます。 下記にアクセスのうえ転送設定してください。

京都大学全学アカウント管理>パスワードの変更・学生用メール(KUMOI)の転送設定変更

URL:https://ecs.iimc.kyoto-u.ac.jp/

④ 生涯メールアドレスの転送先設定の確認

生涯メールは、正規在学生や卒業/修了生の方に対して申請にもとづき発行しています。

在学時に申請した方は転送先を確認し、KUMOIを設定している場合は、変更ください。

生涯メールに関しては京都大学総務部渉外課にお問い合わせください。

京都大学同窓生向けサービス担当窓口

URL:http://hp.alumni.kyoto-u.ac.jp/kuon\_alumni/

⑤ その他

4月以降に利用されるメールアドレスを関係者に知らせておいてください。

## **■4月以降も京都大学に在籍するが、身分や所属が変更になる学生のみなさま**

【学生区分で身分が変わる場合(学部生→院生、院生→研究生、研究生→院生など)】 同じECS-ID及びKUMOIアドレスをそのまま利用ください。この場合は、手続き不要です。 なお、進学等で新たにECS-IDの通知書を受け取られた方で、通知書にこれまでと異なるECS-IDが記載されている 場合は、二重発行の可能性がありますので、情報環境支援センターまでご連絡ください。

### 【学術振興会特別研究員に身分が変わる場合】

本学が受け入れる学術振興会特別研究員の身分になられる方のうち、「特定研究員(学振PD、学振RPD 、または学 振CPD )」 として雇用予定の方は、【京都大学の教職員(非常勤講師を除く)になられる場合】をご参照ください。 また、フェローシップ型として雇用のない形態で受け入れ予定の方は、ECS-IDの資格変更(継続)の手続きをするこ とで同じECS-IDとKUMOIアドレスが利用できます。身分証明書を持参のうえ情報環境支援センターまでお越しくだ さい。

【非常勤講師、研修員などに身分が変わる場合】

ECS-IDの資格変更(継続)の手続きをすることで同じECS-IDとKUMOIアドレスが利用できます。身分証明書を持参 のうえ情報環境支援センターまでお越しください。

【京都大学の教職員(非常勤講師を除く)になられる場合】

京都大学の教職員には、SPS-ID(教職員アカウント)とKUMail(教職員用メール)アドレスが発行されますので、以降は そちらをお使いください。ECS-ID及びKUMOIアドレスは利用できなくなりますので、上述の「3月で卒業、修了、退学 される学生のみなさま」をご覧のうえご対応ください。

#### **■ 異動、退職等をされる教職員(学外非常勤講師を除く)のみなさま**

【学内での異動の場合】

引き続き同じSPS-ID及びKUMailが利用できますが、各種サービスの変更、またパスワードや多要素認証の設定な どお忘れなくご準備ください。

① ID・パスワードの確認

異動後に端末や環境が変わる場合は、改めて入力を行う必要があります。

ブラウザに記録させていた場合、ご自身の記憶が不確実になっている場合があるため注意が必要です。

記憶しているものが正しいか事前に確認してください。

URL: https://www.iimc.kyoto-u.ac.jp/ja/faq/general/general/password-manager.html

② 多要素認証(ワンタイムパスワード)の処理

異動後に端末や環境が変わる場合は、改めて設定を行う必要があります。

設定に関しては、事前(異動前)に準備が必要です。下記の案内を確認してください。

URL: https://www.iimc.kyoto-u.ac.jp/ja/services/account/mfa/manual/move.html

③ Googleドライブのオーナー変更

後任、他の方にデータを引き継ぐ場合は、オーナの変更や共有ドライブへの移行などを事前に行っておく必要があ ります。

下記を含め、各サービスの案内を確認してください。

URL:https://www.iimc.kyoto-u.ac.jp/ja/faq/portal/groupware/googledrive\_owner.html

④ ネットワークのVLAN管理責任者の変更

管理者等の変更手続きが必要です。下記から手続きをお願いします。

教職員ポータル(グループウェア) > 業務リンク > 申請・ツール等 > KUINS接続機器登録データベース

⑤ ホスティングサービス利用者の変更

ホスティングサービスの利用責任者・支払責任者として登録されている場合は、以下のサイトを参考に変更手続き をお願いします。

URL:https://www.iimc.kyoto-u.ac.jp/ja/faq/server/shinsei/how-to-change-my-service-information.html

【退職、学外へ異動される場合】

京都大学を離籍されるとSPS-ID、KUMailアドレス、Googleドライブ等のGoogle Workspace、KUMailストレージが 利用できなくなります。

URL:https://www.iimc.kyoto-u.ac.jp/ja/faq/mail/next\_kumail/kumail\_2.html また、KUINS機器管理責任者や各サービスの利用責任者等も変更してください。

異動する前に以下の準備をしてください。

① 必要なメールのバックアップ SPS-IDが失効する前にメールを保存して、新しいメール環境に移行できるよう準備してください。 URL:https://www.iimc.kyoto-u.ac.jp/ja/faq/mail/next\_kumail/kumail\_9.html

② メールの転送設定

SPS-IDが失効する前に転送先メールアドレスが確定している場合は、メール転送の設定を行ってください。 KUMailアドレスに届いたメールは、退職後360日間は転送先アドレスに転送されます。 また、KUMailを含む教職員グループウェア(Google Workspace)の保存容量が各ユーザー上限50GBとなりま す。メール転送期間中も保存容量を消費するため、保存容量が上限に到達した場合はメール転送やGoogleド ライブの共有が停止します。

URL:https://www.iimc.kyoto-u.ac.jp/ja/faq/mail/next\_kumail/kumail\_5.html

# ③ メールの自動応答の設定 メールへの自動応答が可能ですので必要な方は設定ください。 URL:https://www.iimc.kyoto-u.ac.jp/ja/faq/mail/next\_kumail/kumail\_3.html ④ 生涯メールアドレスを使う

- 生涯メールは、教職員(常勤)、元教職員(常勤)の方に対して申請にもとづき発行しています。 在職時に申請した方は転送先等を確認し、変更が必要な方は変更ください。 生涯メールに関しては京都大学総務部渉外課にお問い合わせください。 京都大学同窓生向けサービス担当窓口 URL:http://hp.alumni.kyoto-u.ac.jp/kuon\_alumni/
- ⑤ ネットワークのVLAN管理責任者の変更 管理者等の変更手続きが必要です。下記から手続きをお願いします。 教職員認証システム(グループウェア)>業務リンク>申請・ツール等>KUINS接続機器登録データベース
- ⑥ Googleドライブのオーナー変更 Googleドライブのマイドライブ内のファイルのオーナーを、他のユーザに変更してください。 URL:https://www.iimc.kyoto-u.ac.jp/ja/faq/portal/groupware/googledrive\_owner.html
- ⑦ ホスティングサービス利用者の変更 ホスティングサービスの利用責任者・支払責任者として登録されている場合は、以下のサイトを参考に変更手 続きをお願いします。
- URL: https://www.iimc.kyoto-u.ac.jp/ja/faq/server/shinsei/how-to-change-my-service-information.html ⑧ 教育研究活動データベース(KDB)利用者
- KDBは在職者のデータのみ公開しています。退職されるとデータの閲覧・書出しができなくなります。 在職中に必要なデータの書出し・保存をお願いします。 また、researchmap に登録されている情報を引き続き利用できるよう以下の点をご確認ください。 - researchmap の「マイポータル」に登録している「連絡先メールアドレス」が異動後も有効であること researchmap へのログイン方法・利用方法については、researchmap のマニュアルページを参照ください。
- ⑨ Zoom利用の終了 離籍に伴い、全学Zoomライセンスが付与されたZoomアカウントは停止されます。 該当するZoomアカウントの利用が保証されるのは3月末日までとなりますので、過去のミーティングのレポー トやクラウド録画の保存が必要な場合はその間にバックアップをとってください。
- ⑩ KUMailストレージのデータのバックアップやファイルの移動、Web公開設定の停止 SPS-ID停止時にすべての共有フォルダの設定が解除され、ログインできなくなります。SPS-IDが失効するまで に必要に応じて、利用マニュアルを参照しデータのバックアップを行ってください。 URL:https://www.iimc.kyoto-u.ac.jp/ja/services/mail/kumail\_fsv/
- ⑪ 多要素認証(ワンタイムパスワード)の処理 多要素認証(ワンタイムパスワード)のトラブル時に必要になる設定のため、有効なメールアドレスが登録され ているか確認してください。 URL:https://www.iimc.kyoto-u.ac.jp/ja/services/account/mfa/manual/move.html
- ⑫ 認証ICカード・施設利用証 ご所属の事務部にご返却ください。

【雇用関係が終了するが異なる身分で在籍する場合】

雇用関係が終了するとSPS-IDは停止され、それに伴いKUMailなどの様々なITシステム・サービスが利用できなくな ります。上述の「退職、学外へ異動される場合」を参照ください。

## **■ お問い合わせ**

IDやメールアドレスの取得・利用に関して不明な点がありましたら、下記までお問い合わせください。 E-mail: support@iimc.kyoto-u.ac.jp

(情報環境支援センター:情報環境機構)

**サービス紹介**

# **文字起こしサービス kWhisper の試行開始**

 Info! 28号で紹介した、音声データからの文字起こしサービス kWhisper の試行を2023年10月に開始致しました。 kWhisper は OpenAI 社がオープンソースとして公開した Whisper と呼ばれる音声認識モデルを利用しており、精 度の高い文字起こしが可能です。下記URLからアクセスできます。

### https://kwhisper.rd.iimc.kyoto-u.ac.jp/

 利用対象者は本学の教職員です。SPS-ID でログイン後、音声ファイルまたは動画ファイルをアップロードしてくだ さい。m4a、mp3、mp4、mpeg、mpga、wav、webm などの一般的なファイル形式に対応しています。

 文字起こし処理が完了するとメールでお知らせします。文字起こしした結果は、txt、vtt、srt、tsv、json のファイル 形式を zip でまとめてダウンロードできます。

 Whisper は約100種の言語の文字起こしに対応しており、言語を自動判定する機能があります。kWhisper では 日本語と英語については明示的に指定できるようにしていますので、自動判定に失敗する場合には指定してくださ い。なお、Whisper は、本校執筆時点では多言語が混在した文字起こしには対応していません。

文字起こしの精度を上げるコツを紹介します。

- はっきりと声が聞き取れるように録音してください
- 数十秒以上の無音部分があると文字起こしの精度が下がる場合があるので、無音部分はあらかじめカットして からアップロードしてください
- 長い音声を文字起こしすると文字起こしの精度が下がっていく場合があるようです。そのような場合は、音声フ ァイルを分割して試してみてください。

kWhisper を皆さんに安心して利用して頂けるよう、以下のような方針で運用しています。

- 京都大学内に設置されているサーバ内で文字起こし処理を行う
- 学内IPアドレスからのみアクセス可能で、SPS-IDで認証した利用者のみ利用可能
- アップロードされた音声ファイル・動画ファイルは、文字起こし完了後に自動的に削除
- 文字起こしをしたテキストファイルは、1週間後に自動削除。利用者の操作で削除も可能。
- サーバのログには、音声や文字起こし後のテキストは一切記録しない (ログには、利用者のメールアドレス、音声 ファイルのファイル名、ファイルサイズ、音声の長さ、文字起こししたテキストファイルのサイズを記録します)

 kWhisper についてアンケートを実施しています。kWhisper を利用された方は、サイトの上部に設置している「ア ンケート」リンクから是非ご回答下さい。

(システム・デザイングループ:情報環境機構)

# **サービス紹介**

# **Google Meetの新機能**

 本学で教職員向けにサービス提供しているGoogle Workspaceのエディションについて、2023年3月に「Google Workspace for Education Fundamentals」から「Google Workspace for Education Plus」へのアップグレードを行 いました。これにより、以前Info! 19号でご案内したGoogle Meetに新機能が追加されました。今回は、それらのう ち便利なものをいくつかピックアップしてご紹介します。

※本記事の内容は、2024年1月18日時点の情報です。

最新の情報は、利用マニュアルやGoogleヘルプをご参照ください。

本記事で紹介する内容

- 1. 録画機能
- 2. ブレイクアウトセッション
- 3. Q&A とアンケート

## **1.録画機能**

 会議の主催者がビデオ会議を録画できるようになりました。後で会議を確認したり、参加できなかったユーザー と共有したりする場合に便利にお使い頂けます。

 また、あらかじめプレゼンテーションを録画しておき、オンデマンドな説明資料としてサイト上で公開するなどの 使い方もできます。

<操作手順>

 Google Meetで会議を開始し、画面右下の[アクティビティアイコン] > [録画] の順にクリック。会議の字幕を録画 したい場合は言語を選択し、[録画を開始] をクリック

 ※本学のエディションでは、現時点では日本語字幕には対応していません。 ※録画ファイルは会議の主催者のマイドライブに保存され、ドライブの容量を消費するのでご注意ください。

![](_page_13_Picture_15.jpeg)

 参考: ビデオ会議を録画する https://support.google.com/meet/answer/9308681

## **2.ブレイクアウトセッション**

 会議の主催者は、会議中にブレイクアウトセッションを使用して、より少人数のグループに参加者を分けることが できます。

なお、会議中だけでなく、事前に各ブレイクアウトルームに参加者を割り当てておくことも可能です。

<操作手順>

 画面右下の[アクティビティアイコン] > [ブレイクアウトルーム] の順にクリック。必要な数のブレイクアウトルーム を設定し、それぞれユーザーを割り当てた上で[セッションを開く]をクリック。

![](_page_14_Picture_46.jpeg)

 参考: Google Meet でブレイクアウト セッションを使用する https://support.google.com/meet/answer/13054147

### **3.Q&Aとアンケート**

 会議の主催者は、Q&Aを使って会議中に参加者から質問を随時受け付けられます。また、アンケート(選択形式 の質問)を作成して参加者に投票してもらうこともできます。

会議終了後には、会議の管理者に詳細レポートが届きます。参加人数の多いビデオ会議の際に便利です。

<操作手順>

 $\bullet$   $\bigcirc$   $\&$  A

画面右下の[アクティビティアイコン] > [Q&A] > [Q&Aを有効にする] の順にクリックすると、参加者からの 質問受付を開始します。

アンケート

画面右下の[アクティビティアイコン] > [アンケート] > [アンケートを開始] の順にクリック。質問項目を作成 し、[保存] > [公開] の順にクリックすると、参加者からの回答受付を開始します。

![](_page_15_Figure_8.jpeg)

 参考: Google Meet で参加者に質問する https://support.google.com/meet/answer/10146000

 参考: Google Meet でアンケートを実施する https://support.google.com/meet/answer/10165071

(電子事務局グループ:情報環境機構)

# **Microsoft 365のTeams等の機能を使いこなすための基礎知識**

### **1. はじめに**

Microsoft 365 では様々なサービスが提供されていますが、その中の一つである Microsoft Teams(以下、 Teams)は、チームを構成するメンバー間で、ファイル共有 (OneDrive や SharePoint) やチャット、オンラ イン会議 (Teams Meeting) など、チーム内で効率よく共同作業を行うための機能を提供する、いわゆるグ ループウェアにあたります。Teams の使い勝手は、Zoom や Webex といった他のオンライン会議サービス に比べて少し複雑に感じますが、それはサービスの設計思想が大きく異なっているからであると考えられま す。Zoom や Webex はオンライン会議の機能を利用したいときにだけサインインして利用する(招待され たゲストの場合は原則としてサインインが不要な)のに対して、Teams はオンライン会議の機能を利用して いないときも、常にチームの一員としてサインインした状態で作業を行う(招待されたゲストに対してもサ インインすることを求める)ことを想定した設計になっていると考えられます。また、Teams はテナントと の関係も Zoom や Webex より少し複雑です。したがって、Teams では自分が利用しているテナントと自分 のサインイン状態について常に意識しておく必要があります。

 なお、京都大学 Microsoft 365 テナント (KUMOI) では、Teams を含むサービスについて、セキュリティ上 の観点から一部機能が制限されており、Teams の便利な機能が十分使えない状態となっていますが(申し訳 ありません)、教職員や学生が他組織の Teams に参加させてもらう事例も多くあり、その際の利用トラブル に関する問合せも受けていることから、ここで説明させていただくこととしました。

#### **2. Teams のテナント**

Teams は Microsoft 365 によって提供されるサービスの 1 機能ですが、Teams におけるチームは、Microsoft 365 のテナントごとに定義されます。また、テナントの中では複数のチームに同時に参加することが可 能です。そのため、Teams を利用する場合は、どのテナントのどのチームで作業するのかを強く意識する必 要があります。京都大学の学生や教職員として意識することとなる Teams のテナントとしては例えば以下 のものがあります。

- ・京都大学 Microsoft 365 テナント(KUMOI とも呼ばれており、st.kyoto-u.ac.jp、ms.c.kyoto-u.ac.jp ドメ インの「組織アカウント(職場または学校アカウント)」を用いて ECS-ID や SPS-ID でログインできる もの)
- ·研究支援テナント (kyoto-u.ac.jp ドメインの「組織アカウント」でログインできるもの)
- ・生協テナント (kyotounivcoop.onmicrosoft.com の「組織アカウント」でログインできるもの)

これらに加えて、さらに以下もあります。

- ・個人契約テナント(個人で利用する 「マイクロソフトアカウント」でログインできるもの)
- ·他組織のテナント(他組織のTeams等に招待されて利用するもの)

<sup>1</sup> 全教職員の利用を想定しているものではなくセルフサインアップで便宜的に利用できるようになっているものであ

り、情報環境機構が管理してはいますが公式サービスとして提供しているものではありません。

<sup>2 2023</sup> 年 3 月まで京大生協から購入することができた Microsoft 365 サービスに対して付与されたアカウントであり、 現在は新規取得することはできません。

<sup>3</sup> テナントという表現は適切ではないかもしれませんが、ここではマイクロソフトアカウントも便宜的にテナントとし て整理しています。無料で利用できるものも含みます。

<sup>4</sup> 他組織のテナントにゲストとして招待された際に、自身の持つ大学の「組織アカウント」や「マイクロソフトアカウント」が利 用できてしまうことが、使い勝手をややこしくしてしまっています。

同じテナントの中で複数のチームに所属している場合は、自分が作業したいチームを切り替える必要がありま す。Teamsの画面上の左側にある「チーム」のメニューでチームを選択します。チームごとにアイコンが設定できるよ うになっているので、他のチームと区別のつきやすいアイコンにしておくと分かりやすくなります。

異なるテナントのチームに所属している場合は、サインインしているテナントを切り替える必要があります。原則 として同時に複数のテナントに同時にサインインすることができないので、多くの場合、切り替えのために一旦サ インアウトする必要があります5 。テナントはTeamsの画面上の右上にあるアカウント表示のところで切り替えます。

「別のアカウントを追加」という項目からもできるようですが、うまくいかなくて悩むこともあるので、一旦サインア ウトするのが確実です。なお、Teamsで提供される機能は、テナントごとに異なる可能性があります(契約内容や管 理者設定によります)。

#### **3. Teams のアプリ**

 Teamsを利用する方法として、Webブラウザを利用する方法と、Teamsアプリを利用する方法2通りがあります。 また、Teamsアプリには、組織のテナントのTeamsを利用するためのアプリと、個人のマイクロソフトアカウントで Teamsを利用するためのアプリの2種類が存在します。前者のTeamsアプリは、アプリをPCにインストールすると、 work or schoolという表記が併記されることで区別できます。また、アイコンは青背景に白字のTです。一方、後者の Teamsアプリはwork or schoolという表記が付かず、アイコンは白背景に青字のTとなっています。2種類のアプリを 同時に起動して利用することもできるので、どちらのアプリを使おうとしているのか注意が必要です。なお、いずれ のアプリも2023年から2024年にかけて、これまで利用可能だったClassicバージョンから新バージョンへの移行が行 われています。

### **4. Teams のアカウント**

Teamsが、ZoomやWebexなどの他のオンライン会議サービスに比べて複雑に感じるもう一つの原因は、アカウ ントの管理方法の複雑さにあります。

まず、基本事項として押さえておきたいのは、前述の組織アカウントとマイクロソフトアカウトの違いです。

 組織アカウント

組織の管理者から発行してもらうアカウントです。st.kyoto-u.ac.jp や ms.c.kyoto-u.ac.jp といった組織 のドメインがつく場合は原則としてこちらになります。このアカウントは、個人で管理している PC の Windows ログオンに利用できない(PC の Windows 初期設定等で入力が求められるアカウントと して利用できない)という点が最も大きな違いです。

 マイクロソフトアカウント 個人が直接マイクロソフトのサイトでサインアップすることで作成されるアカウントです。自身で利 用可能な任意のメールアドレスが利用できますが、組織アカウントで利用されているドメインのもの は利用することができません。マイクロソフトアカウントは、個人で管理している PC の Windows ログオンで利用できます。

 次に、組織アカウントとテナントの関係について説明します(ここが最後の重要なポイントです)。組織アカウント は、原則としてそのアカウントを発行した組織のテナントで利用するものとなりますが、Teamsでは自分の組織のテ ナントに所属しないユーザ(学外者など。以下では「組織外ユーザ」とします。)をゲストとして招待することが可能 で、そのような場合にも使用されます。ここで、Teams Meetingに招待を受けた組織外ユーザは、招待を行った側の

5 Teamsアプリとブラウザアプリを併用したり、複数のブラウザでブラウザアプリを利用すれば、複数のテナントにサインイン して同時に使用することができます。

6 過去には組織アカウントで使用されているメールアドレスでマイクロソフトアカウントも作成することができたようですが、 非常に混乱を招いたためか、現在は作成できなくなっています。すでに作成して保有している人は、この区別についても注意が 必要です。

テナントに(ゲストとして)サインインしてから当該Teams Meetingにアクセスする必要があります。前述のTeamsア プリにおいて、既に別のテナントにサインインしている状態であった場合、自動的にテナントが切り替わらないこと が多く、指定されたTeams Meetingにうまく参加できない、というトラブルが発生します。そのような場合は、Teams アプリやブラウザで一旦サインアウトした状態にしてから(利用するテナントが分かっている場合は、さらにそのテ ナントにサインインしてから)、改めて指定されたTeams Meetingにアクセスするとスムーズに接続できるでしょう。

## **5. チームを事前作成しないオンライン会議**

 Teamsの基本的な使い方は、作成したチームの中でオンライン会議を開催したりファイルを共有する方法であ り、そのような場合は事前にチームを作成しておく必要があります。しかし、事前にチームを作成せずにオンライン 会議を実施する方法もあります。Teamsのアプリの中にあるカレンダー機能の「新しい会議」を選択してオンライ ン会議を予約すること(あるいは「今すぐ会議」を選択すること)で、特定のチームに紐づかないオンライン会議を 開催することができます。この場合、他のユーザにゲストとしてオンライン会議に参加してもらうための共有リンク

(URL)を知らせる必要があります。この共有リンクからゲストとして参加する際に、招待を受けたユーザのTeams アプリにおいて、招待を受けたアカウントのテナントにサインインしていない場合はサインインが求められますが、 状況によってはサインインを求められず該当するオンライン会議が存在しない等のエラーで参加ができないことが あるようなので、そのような場合はあらかじめ対応するテナントにサインしておいてから共有リンクにアクセスする ようにします。

### **6. ゲストユーザと外部ユーザ**

 前述の「組織外ユーザ」として他組織のテナントのTeamsを利用する場合、より正確にはゲストユーザと外部ユー ザの区別があります。他組織からTeamsへの参加の招待を受けた場合は、この違いについても理解しておくと良い でしょう。

 ゲストユーザ

招待を行った側のテナントに、自身の保有しているメールアドレスを用いたアカウントの登録が求められま す。このアカウントでログインする際のパスワード等は新たに設定する必要があります。この登録によって、 先方のテナントの中にゲストユーザとしてのアカウントが新たに作成されます。このアカウントは先方のテナ ントの中でチームに属することが可能で、先方のテナントの中でのファイル共有やチャットにも参加できま す。チームに組織外ユーザを招待した場合は、ゲストユーザとしての扱いになるようです。(先方のテナント にサインインした状態になります。)

作成されてしまったゲストユーザのアカウントは自分で削除(組織から脱退)することが可能です。

 外部ユーザ

チームを事前作成しないオンライン会議やチャットに組織外ユーザを招待した場合は、当該ユーザが既に 保有している組織アカウントやマイクロソフトアカウントをそのまま利用することができます(先方のテナン トには新たなアカウントは作成されません)。この場合、自分が用いる組織アカウントやマイクロソフトアカ ウントに対応した「テナント」にサインインすることで認証が行われます。先方のテナントのチームには参加 できず、チャットは招待したユーザと招待を受けたユーザ間での一対一となります。

### **7. おわりに**

 今回は、Microsoft Teamsを使いこなす際に必要となる基礎知識について紹介しました。Teamsには、今回紹介 した機能の他にもウェビナー(Webinar)や共有チャネルといった、使いこなせれば便利な機能がありますので、各 自で調べてみてください。(京都大学 Microsoft 365 テナント(KUMOI)で利用できることを意味するものではありま  $th_{10}$ 

(中村 素典 : 情報環境機構 IT基盤センター)

![](_page_19_Picture_0.jpeg)

# **DNSフィルタリング: 巧妙なサイバー攻撃に対抗するセキュリティの要**

DNS (Domain Name System) は、インターネット上の通信を円滑に行うために不可欠なシステムの1つで す。ネットワーク上のデバイスはIPアドレスを使用して通信しますが、DNSは人間が覚えやすいドメイン名(例 : www.example.com)からIPアドレスへの変換(名前解決と呼びます)を管理し、IPアドレスの変更があってもそ のことを意識する必要がありません。サイバー攻撃でもDNSを使った通信が増加しており、悪意あるメール、危 険なサイトへの誘導、マルウェアをダウンロード、遠隔操作、機密情報の漏えいなど、攻撃の多岐にわたる段階 でDNSが利用されています。

#### **DNSセキュリティの必要性**

インターネット上で分散型のサービスが増え、1つのドメイン名に対して複数のIPアドレスが動的に割り当て られることが一般的になりました。この仕組みをサイバー攻撃に悪用されると前号のコラムで紹介したIPアド レスを指定する防御手法を回避できるため、DNSを指定して通信を制御する必要があります。また、Web閲覧 時の暗号化通信が一般的になったことで、通信内容から攻撃を検知することが難しくなっています。しかし、 DNSフィルタリングを名前解決の段階で実施することで、通信開始前に悪意のある通信を阻止することが可 能です。

### **学内ネットワークへの導入と注意点**

2023年度中にKUINSのDNSサーバーにセキュリティ機能を導入する計画が進行中です。これにより、Webペ ージやメールの不審なリンクを誤ってクリックした場合に、マルウェア感染や情報漏えいのリスクを低減できま す。また、誤ってマルウェア感染した場合にもダウンロードサイトや遠隔操作先への通信リスクを低減できま す。ただし、学外や自宅のネットワークで別のDNSサーバーを使用する場合は保護されませんので、注意が必 要です。

#### **従来の対策も引き続き重要**

DNSフィルタリングは2人目以降に対する攻撃への防御手法であり、1人目に対する攻撃への対策にはな りません。また、サイバー攻撃者が攻撃ごとに新しいドメインを生成するようなDGA(Domain Generation Algorithm)と呼ばれる新たな手法も出てきています。サイバー攻撃の巧妙化に対しては、二重三重の対策が 必要となるため、下記のような従来からのセキュリティ対策も引き続き重要となります。

- ・ URLやリンクはよく確認する
- ・ 不審なリンクや添付ファイルを開かない
- ・ 不審なWebサイトに機密情報を入力しない

(戸田 庸介:情報環境機構/情報部情報基盤課セキュリティ対策掛長)

![](_page_19_Picture_13.jpeg)

京都大学情報環境機構 **Institute for Information Management and Communion**<br>Kvoto Universitv

編集・発行:京都大学情報環境機構 〒606-8501 京都市左京区吉田本町 Webサイト https://www.iimc.kyoto-u.ac.jp

掲載記事に関するご質問やご意見・ご感想などありましたら、ぜひ下記までお寄せください。

【総合窓口】 情報環境支援センター E-mail:support@iimc.kyoto-u.ac.jp